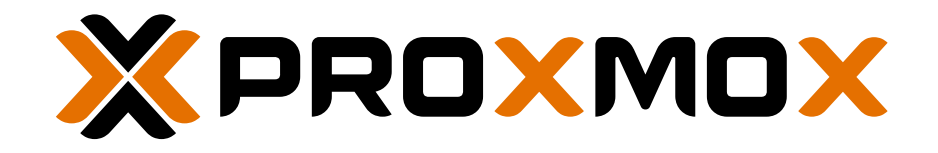

# Ceph Benchmark

Hyper-converged infrastructure with Proxmox VE virtualization platform and integrated Ceph Storage.

To optimize performance in hyper-converged deployments, with Proxmox VE and Ceph storage, the appropriate hardware setup is essential. This benchmark presents possible setups and their performance outcomes, with the intention of supporting Proxmox users in making better decisions.

# <span id="page-0-0"></span>EXECUTIVE SUMMARY

Hyper-converged setups can be deployed with Proxmox VE, using a cluster that contains a minimum of three nodes, enterprise class NVMe SSDs, and a 100 gigabit network (10 gigabit network is the absolute minimum requirement and already a bottleneck). As long as CPU power and RAM are sufficient, a three node cluster can reach reasonably good levels of performance.

- Since by default Ceph uses a replication of three, data will remain available, even after losing a node, thus providing a highly available, distributed storage solution—fully software-defined and 100 % opensource.
- Although it is possible to run virtual machines/containers and Ceph on the same node, a separation makes sense for larger workloads.
- To match your need for growing workloads, a Proxmox VE and Ceph server cluster can be extended with additional nodes on the fly, without any downtime.
- The Proxmox VE virtualization platform has integrated Ceph storage, since the release of Proxmox VE 3.2, in early 2014. Since then, it has been used on thousands of servers worldwide, which has provided us with an enormous amount of feedback and experience.

# TABLE OF CONTENTS

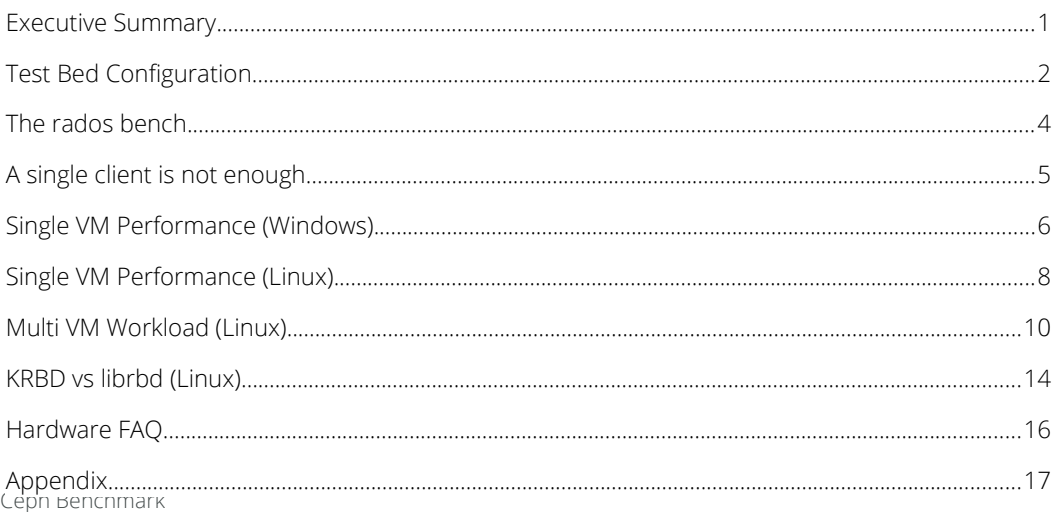

© Proxmox Server Solutions GmbH | www.proxmox.com

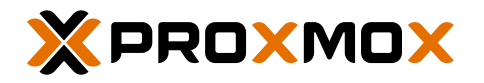

# <span id="page-1-0"></span>TEST BED CONFIGURATION

All benchmarks summarized in this paper were conducted in August and September 2020, on standard server hardware, with a default Proxmox VE/Ceph server installation. The following section describes the testbed configuration.

#### SERVER HARDWARE

For the benchmarks we used 3 identical servers, with the below specifications:

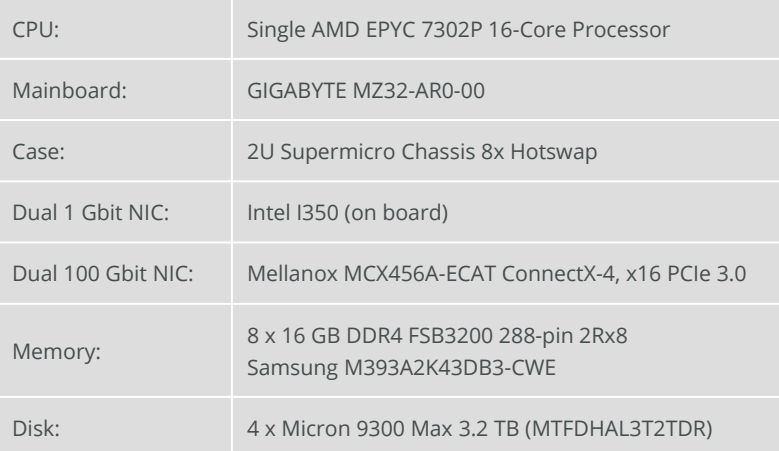

#### **NETWORK**

All nodes were directly connected with 100 GbE DACs, in a full-mesh topology. This setup allows the nodes to communicate without an additional switch. This benefits the overall cost of the cluster and reduces the latency.

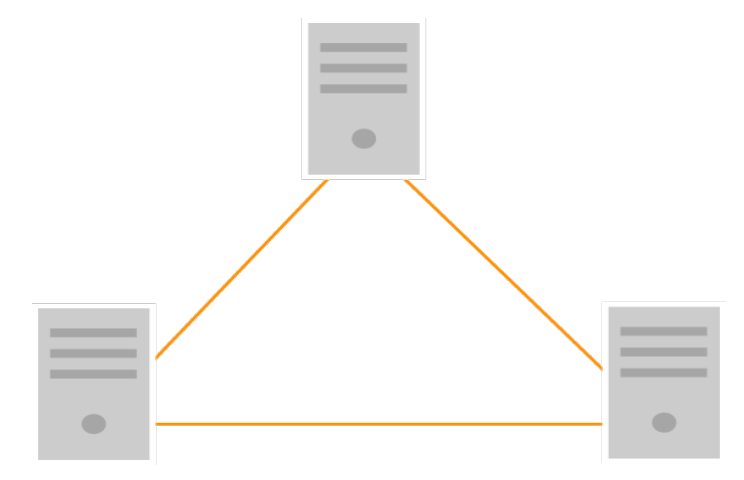

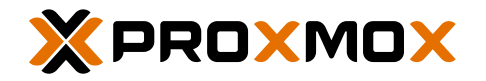

#### SOFTWARE VERSION (AUG/SEP 2020)

This benchmark was conducted using Proxmox VE 6.2, Ceph Octopus 15.2.4 (Appendix, 2.) and the latest Mellanox OFED + firmware.

### SSDS FOR CEPH OSD

It's essential to use reliable, enterprise-class SSDs, with high endurance and power-loss protection. We also recommend testing each SSD's write performance with the Flexible I/O tester (fio), before using them as Ceph OSD devices.

The following table shows fio write results from a traditional spinning disk and from various selected SSDs:

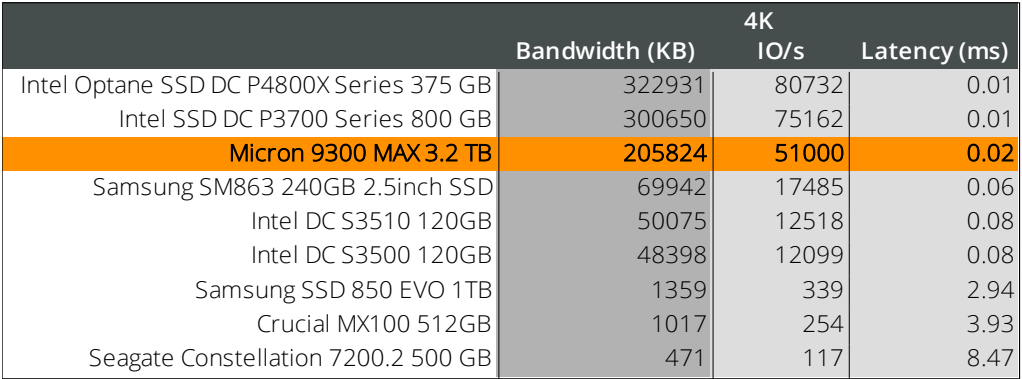

Based on these fio tests, we decided to use 12 x Micron 9300 MAX (MTFDHAL3T2TDR), 2.5", 3.20 TB U.2 SSD. We connected 4 U.2 SSDs per server, using the on board SLink connectors.

We used the following fio command for the device tests:

fio --ioengine=libaio --filename=/dev/sdx --direct=1 --sync=1 --rw=write --bs=4K --numjobs=1 --iodepth=1 --runtime=60 --time\_based --name=fio

Note: This command will destroy any data on your disk.

#### **STORAGE**

For the following benchmarks, a single Ceph pool with 512 PGs, distributed on 12x Micron 9300 MAX was created. Ceph was used with default settings. This means the pool had a size of 3 (replica). And librbd uses 32 MiB as rbd cache size.

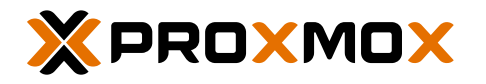

# <span id="page-3-0"></span>THE RADOS BENCH

### Rados bench / OSD count

#### 3x simultaneous rados bench

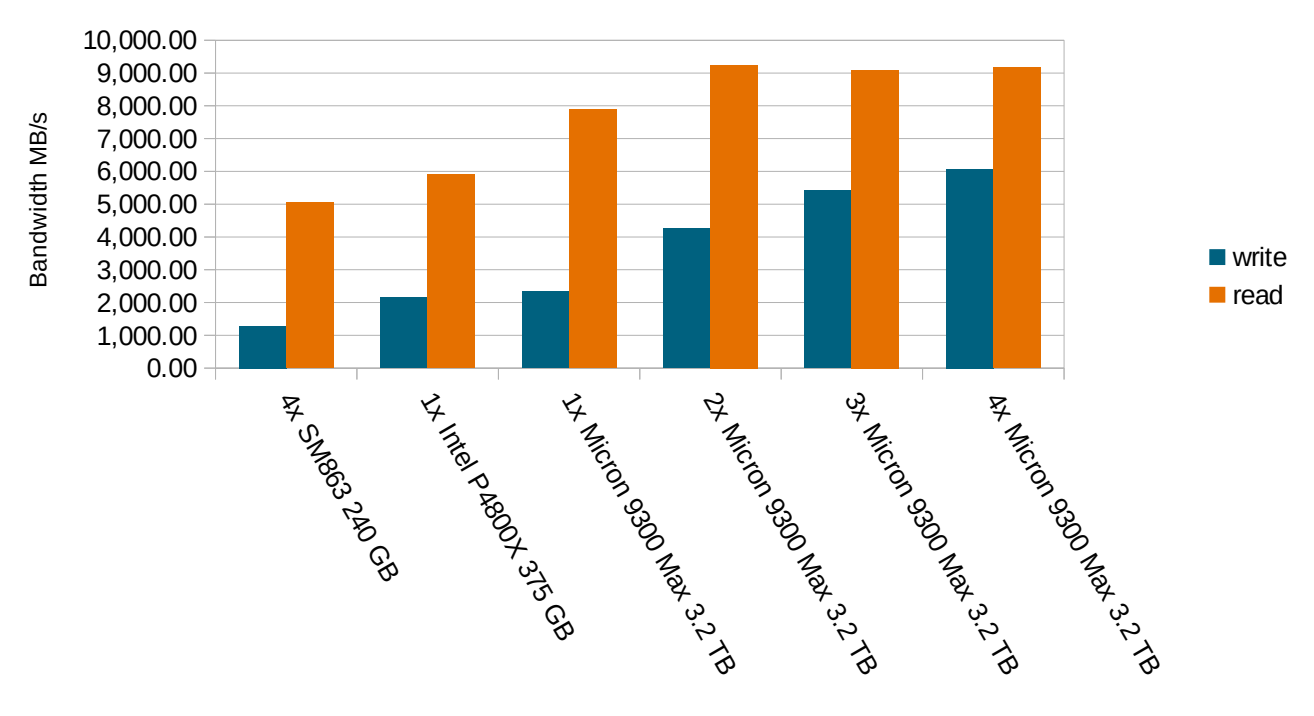

#### **SUMMARY**

The Rados benchmark shows the read/write bandwidth of three rados bench clients, running simultaneously. The bandwidth topped out with two NVMe U.2s per node. The upper limit on these tests were 9,167 MB/s for reading and 6,078 MB/s for writing.

We used the following rados bench commands for these tests:

```
# write
rados bench 600 write -b 4M -t 16 --no-cleanup
# read (uses data from write)
```

```
rados bench 600 seq -t 16
```
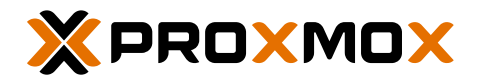

# <span id="page-4-0"></span>A SINGLE CLIENT IS NOT ENOUGH

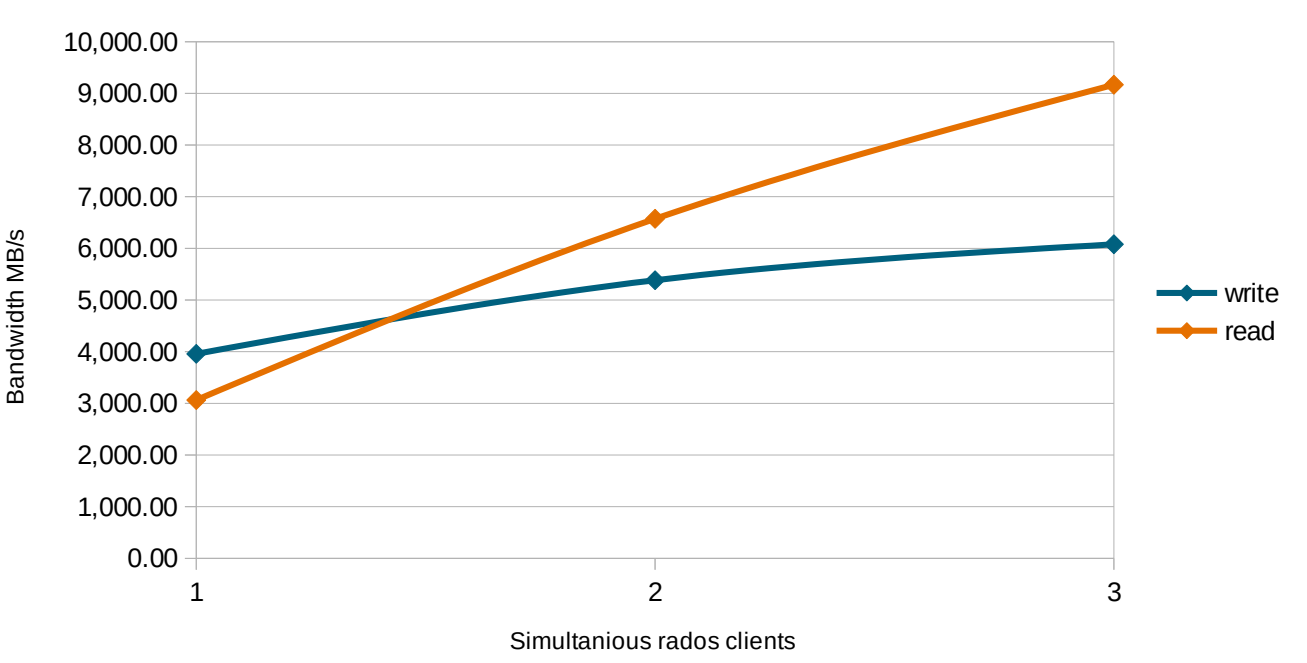

### Rados bench client read / write

#### **SUMMARY**

To utilize the bandwidth of 9,167 MB/s, three simultaneously running rados bench clients hat to be used, one on each node. One rados bench client on its own can not produce the amount of IO needed to fully load the cluster or use all of the resources on the running node.

The same rados bench commands as in the previous tests were used.

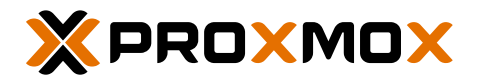

# <span id="page-5-0"></span>SINGLE VM PERFORMANCE (WINDOWS)

### SEQUENTIAL IO/S BY NUMBER OF THREADS

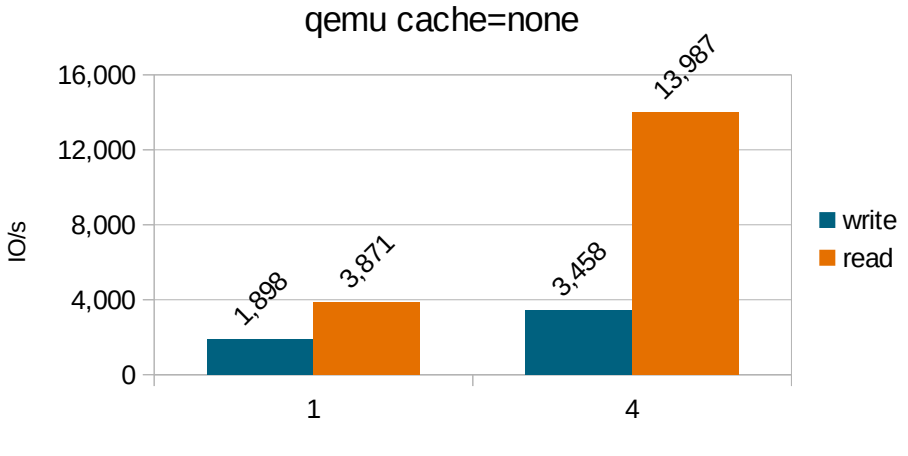

Number of threads

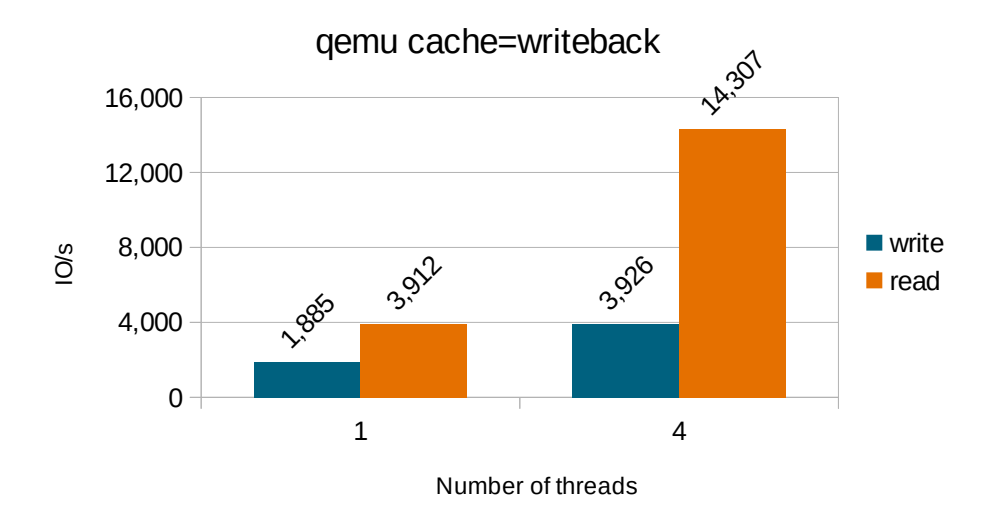

#### **SUMMARY**

The IO performance on a single Windows VM on the cluster. While the cache setting '*writeback'* only introduces a slight difference on a single thread, on four threads, it causes a 13.5% increase in write performance and a 2.3% increase in read performance.

The fio command used can be found in the Appendix, 5.1.

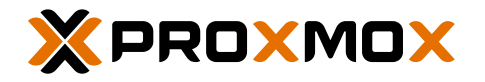

### SEQUENTIAL BANDWIDTH BY NUMBER OF THREADS

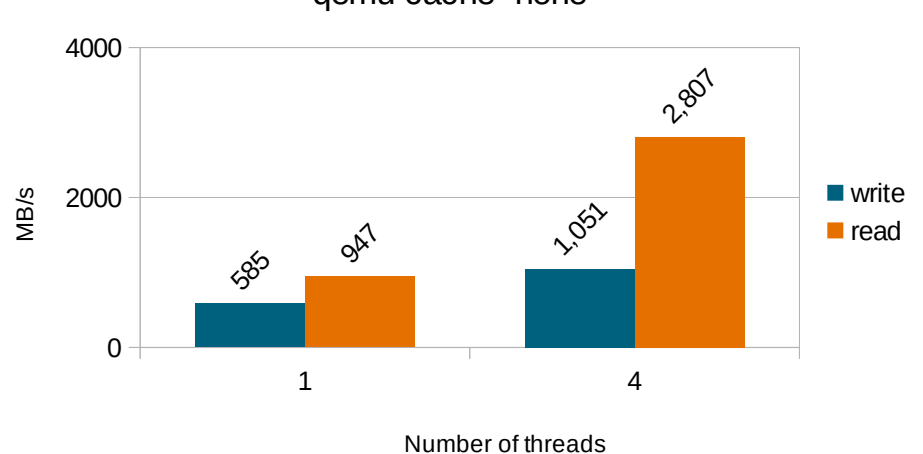

qemu cache=none

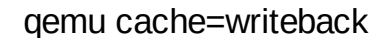

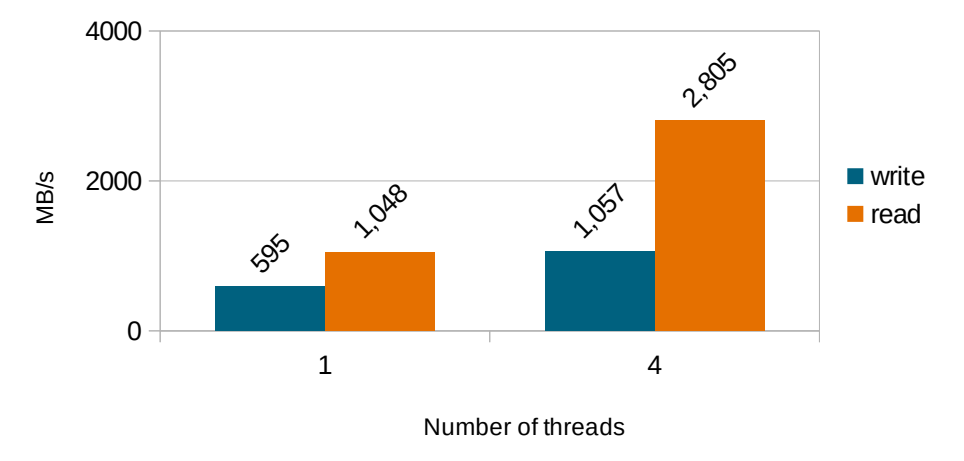

#### SUMMARY

The bandwidth of a single Windows VM on the cluster. The block size used for the read and write benchmark is 4 MB. The cache setting '*writeback'* has no significant impact.

The fio command used can be found in the Appendix, 5.1.

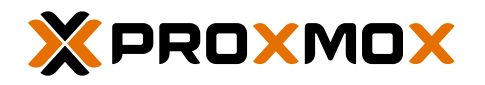

# <span id="page-7-0"></span>SINGLE VM PERFORMANCE (LINUX)

### SEQUENTIAL IO/S BY NUMBER OF JOBS

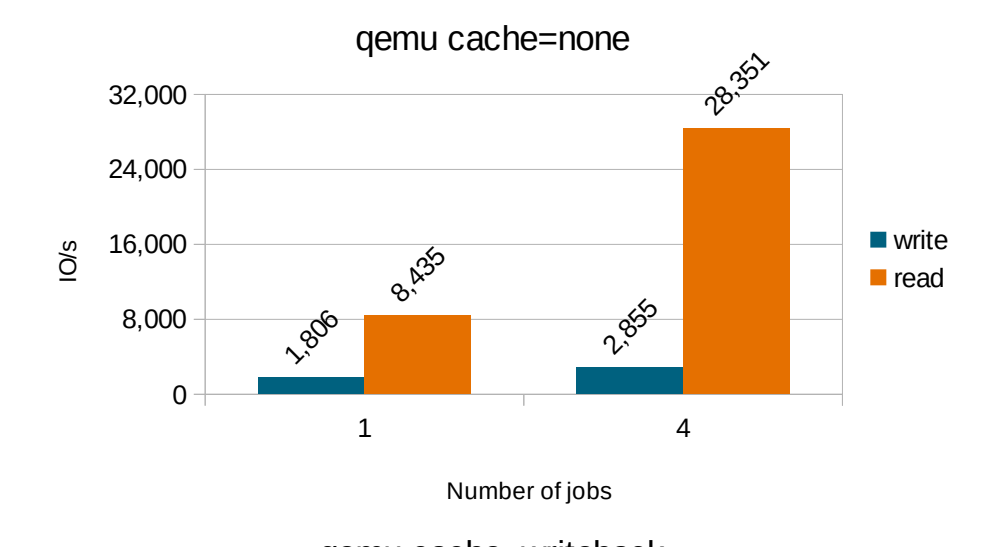

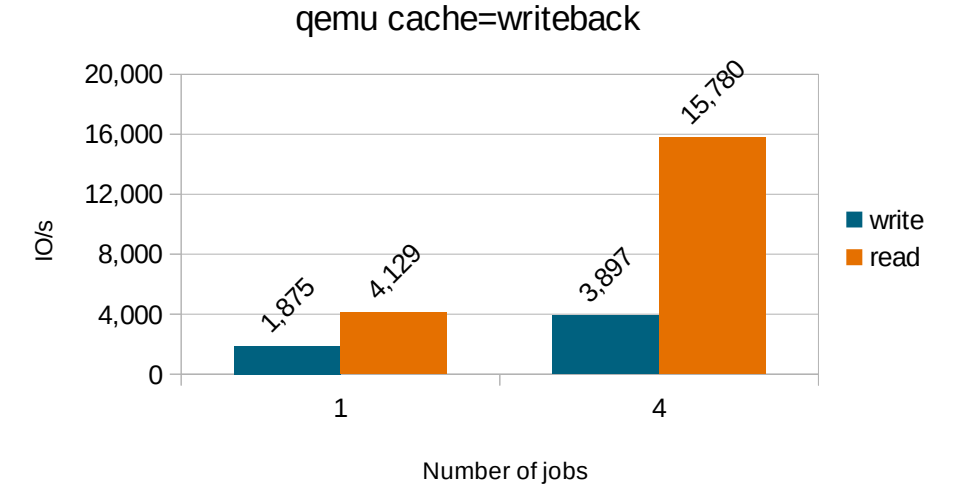

#### **SUMMARY**

The IO performance on a single Linux VM on the cluster. The cache setting '*writeback'* introduces a penalty on read. The visible change on the 4x jobs benchmark is an increase of 36.5% in write but a 44.4% decrease in read.

The fio command used can be found in the Appendix, 5.2.

Ceph Benchmark © Proxmox Server Solutions GmbH | www.proxmox.com

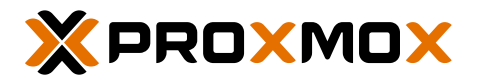

### 1 4  $0 -$ 2000 4000 809 1628 **1160** 3,500 qemu cache=writeback **N** write  $\blacksquare$  read Number of jobs MB/s 1 4 0 2000 4000 616 **11/13 2.504** 3137 qemu cache=none **N** write **r**ead Number of jobs MB/s

# SEQUENTIAL BANDWIDTH BY NUMBER OF JOBS

#### **SUMMARY**

The bandwidth of a single Linux VM on the cluster. The block size used for the read and write benchmark is 4 MB. The cache setting '*writeback'* introduces a small advantage in write bandwidth.

The fio command used can be found in the Appendix, 5.2.

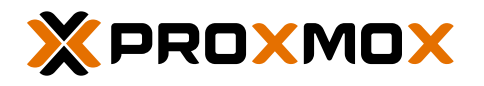

# <span id="page-9-0"></span>MULTI-VM WORKLOAD (LINUX)

### SEQUENTIAL IO/S BY NUMBER OF JOBS

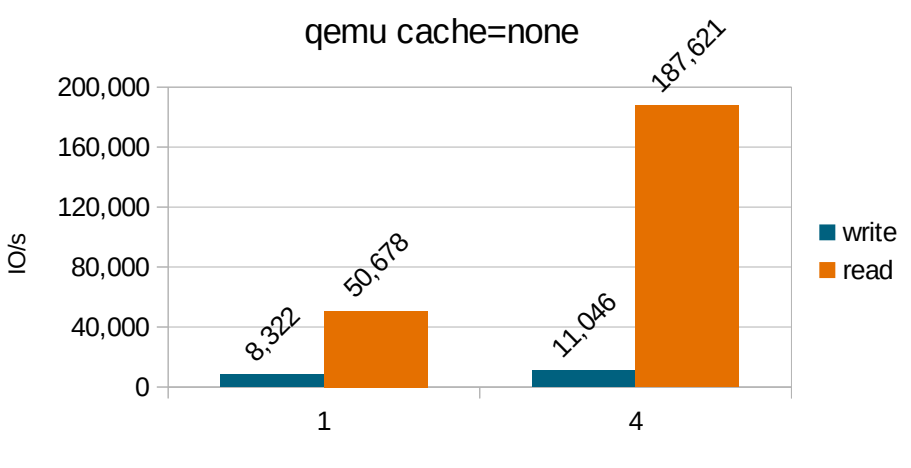

Number of jobs

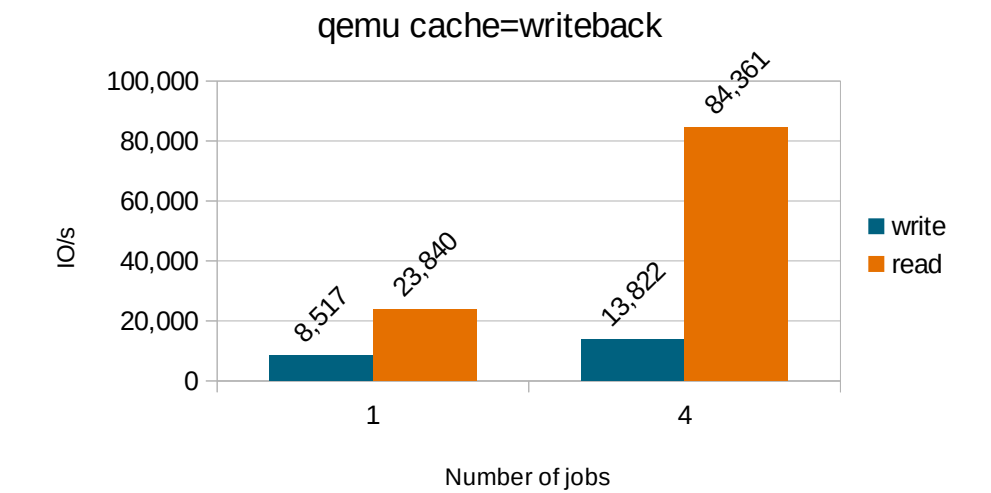

**SUMMARY** 

The IO performance of 6x Linux VMs, evenly distributed on the cluster. As seen in the single VM charts, the cache setting '*writeback'* introduces a heavy penalty on read performance. The visible change on the 4x jobs benchmark is an increase of 25.1% in write, but a 55.1% decrease in read. This is very close in ratio to the single VM charts.

The fio command used can be found in the Appendix, 5.2.

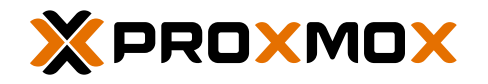

### RANDOM IO/S BY NUMBER OF JOBS

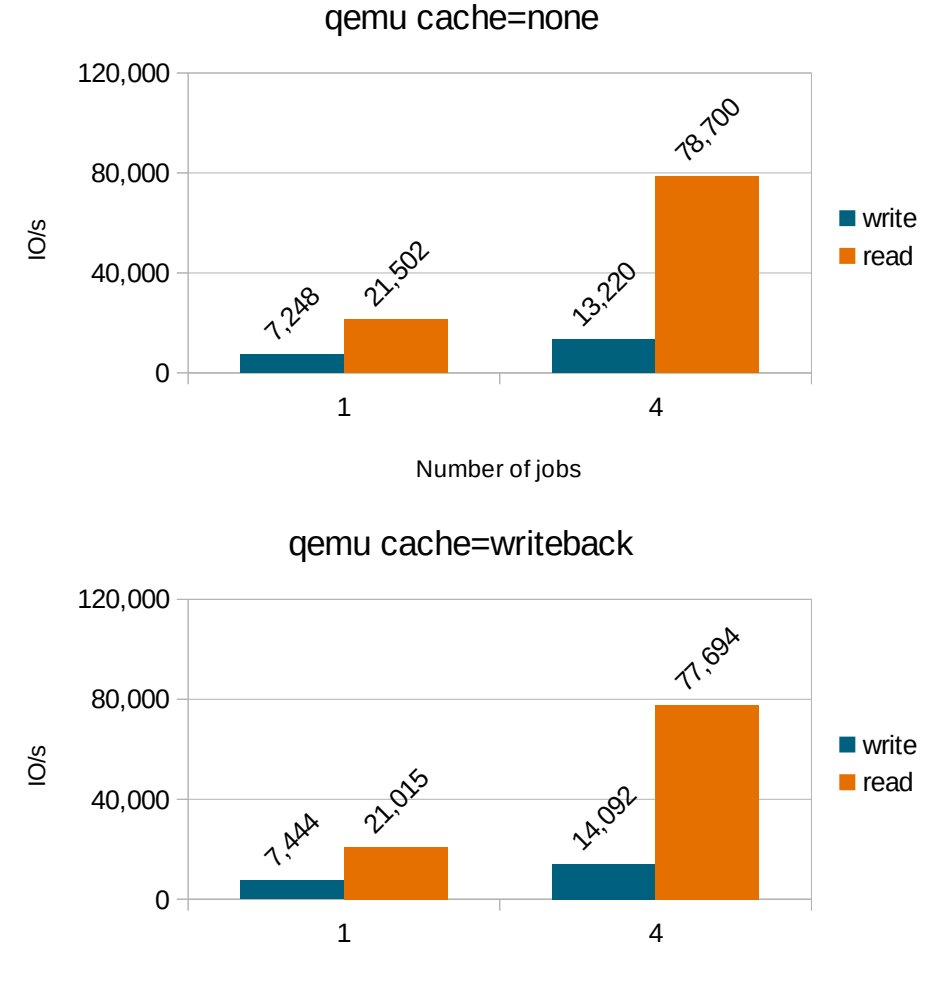

Number of jobs

#### **SUMMARY**

The IO performance of 6x Linux VMs, evenly distributed on the cluster. Slight gain in write and small loss on read with cache setting *'writeback'* with four number of jobs.

The fio command used can be found in the Appendix, 5.3.

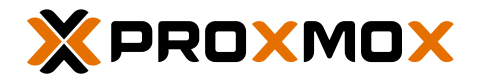

# SEQUENTIAL BANDWIDTH BY NUMBER OF JOBS qemu cache=none

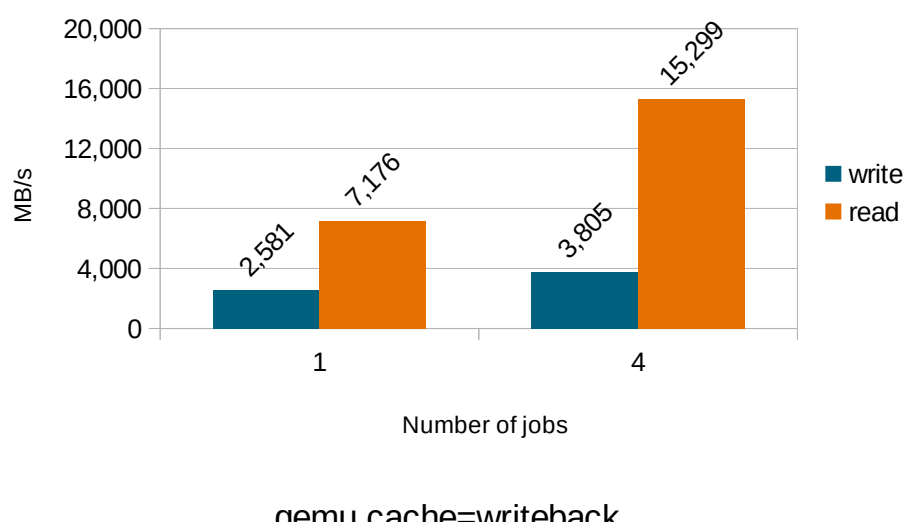

qemu cache=writeback

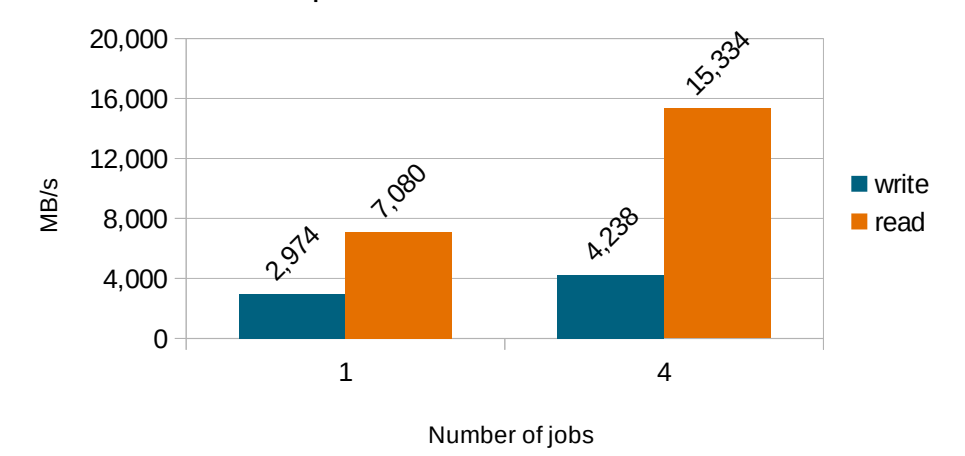

#### **SUMMARY**

The bandwidth of 6x Linux VMs, evenly distributed on the cluster. The block size used for the read and write benchmark is 4 MB. As in the single VM bandwidth chart, the cache setting '*writeback'* introduces a small benefit on write bandwidth.

The fio command used can be found in the Appendix, 5.2.

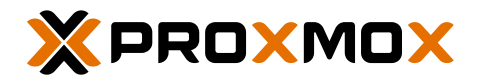

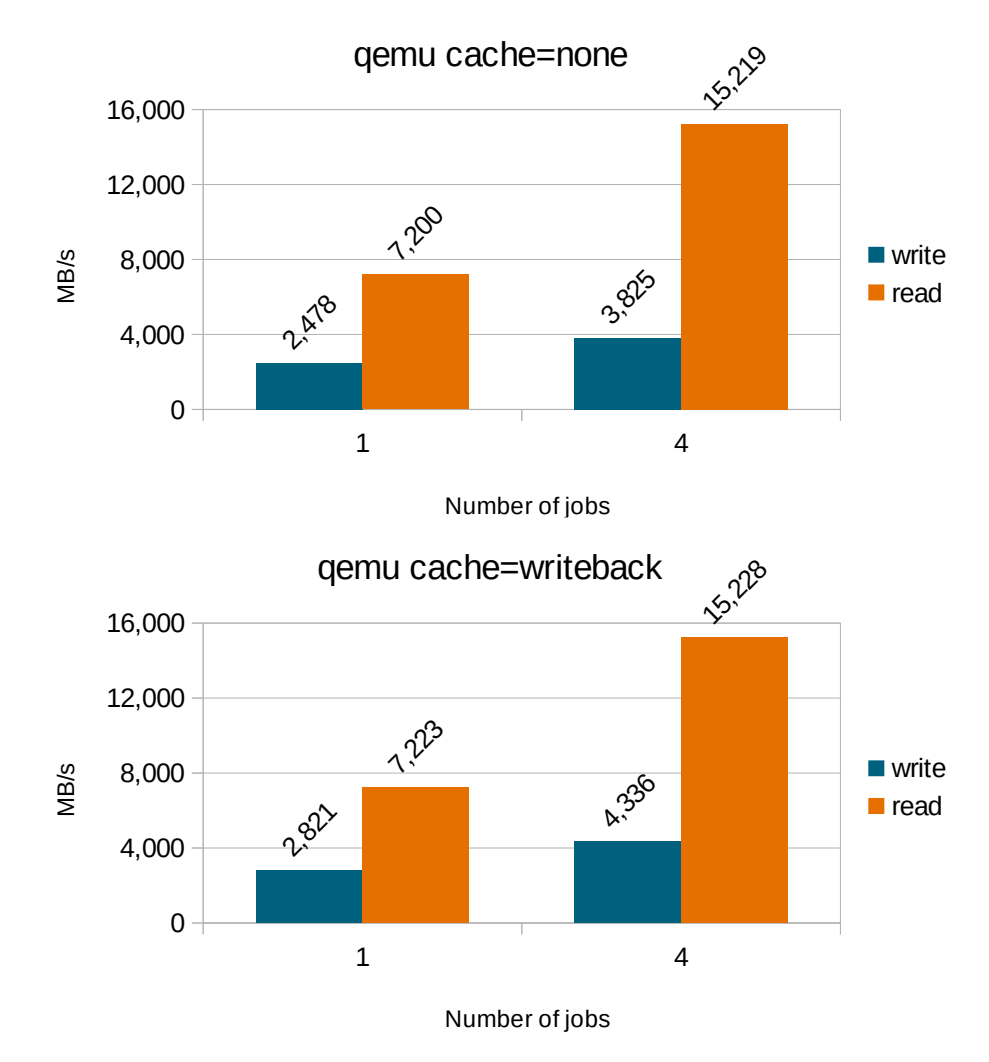

### RANDOM BANDWIDTH BY NUMBER OF JOBS

#### **SUMMARY**

The bandwidth of 6x Linux VMs, evenly distributed on the cluster. The block size used for the read and write benchmark is 4 MB. As in the sequential VM bandwidth charts, the cache setting '*writeback'* introduces a small advantage on write bandwidth.

The fio command used can be found in the Appendix, 5.3.

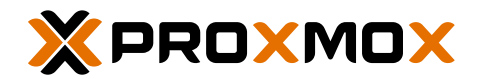

# <span id="page-13-0"></span>KRBD VS LIBRBD (LINUX)

krbd is the kernel driver for Ceph's Rados Block Devices (RBD). It can use the host's page cache to improve performance. The RBD image is mapped to a local block device.

librbd is the userspace library used by Qemu to connect RBD images. Since it is a userspace library, it needs its own cache. By default this is 32 MiB.

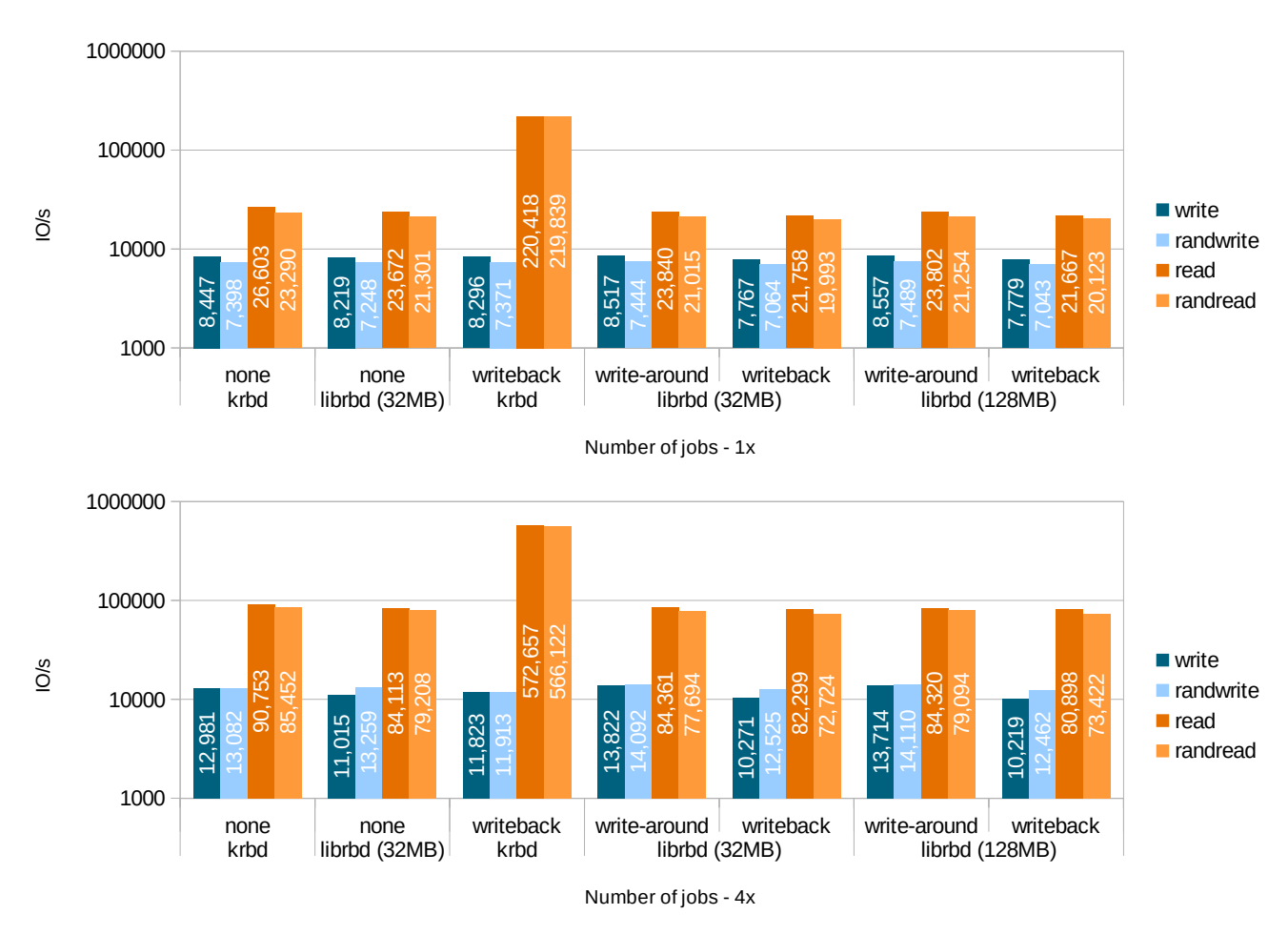

# IO/S BY NUMBER OF JOBS

#### **SUMMARY**

The IO performance of 6x Linux VMs, evenly distributed on the cluster. Due to the ~100 GB of memory, the krbd client can achieve over 500k IO/s with writeback enabled. librbd shows a slight advantage on write performance compared to krbd.

The fio command used can be found in the Appendix, 5.3.

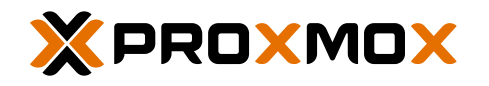

librbd (128MB)

4,026

4,077

23,889

15,164

**N** write **randwrite** read randread

4,285

4,282

15,293

15,210

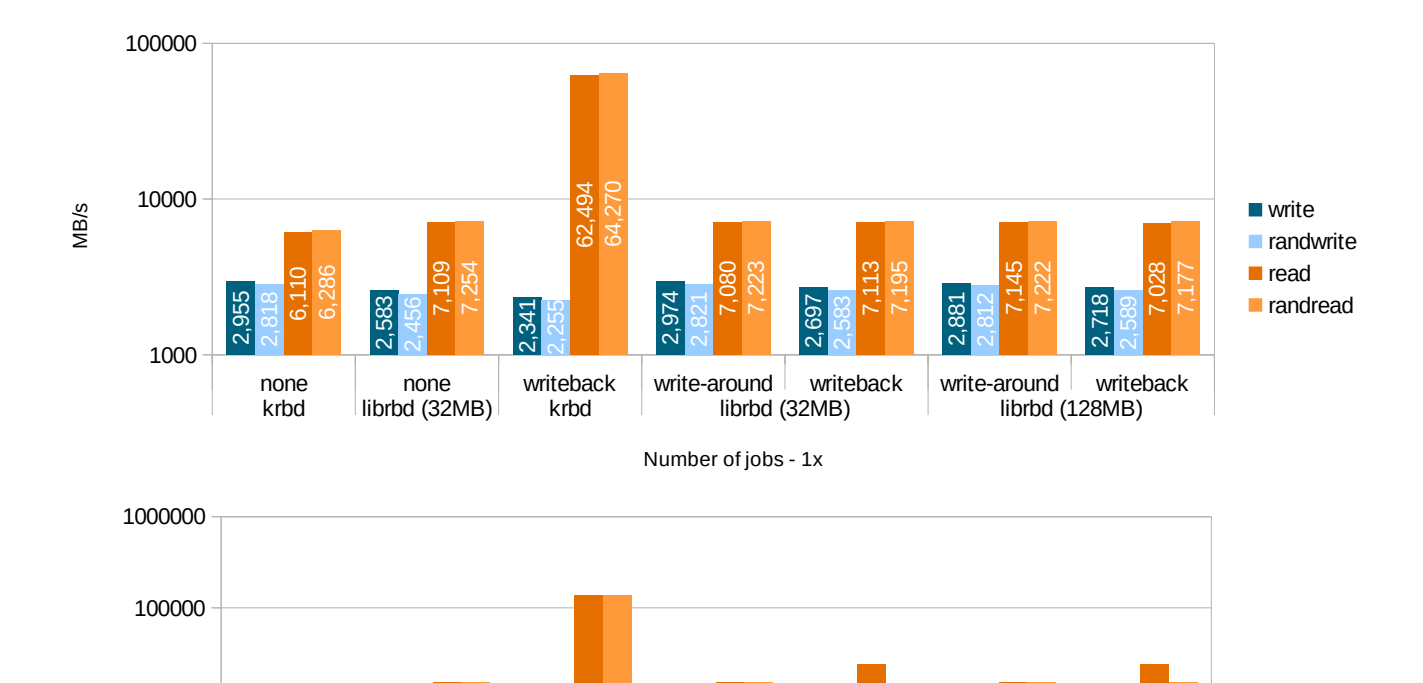

### BANDWIDTH BY NUMBER OF JOBS

### **SUMMARY**

100

1000

4,261

3,627

13,554

13,871

10000

MB/s

The bandwidth of 6x Linux VMs, evenly distributed on the cluster. The block size used for the read and write benchmark is 4 MB. The bandwidth has the same spike as seen on the previous IO/s chart. It should be noted that the write bandwidth will always be lower since Ceph can read in parallel.

none none writeback write-around writeback write-around writeback krbd librbd (32MB) krbd librbd (32MB)

Number of jobs - 4x

4,014

4,009

23,928

15,002

4,238

4,336

15,334

15,228

The fio command used can be found in the Appendix, 5.3.

3,768

3,767

15,226

15,211

3,659

4,257

138,663

138,205

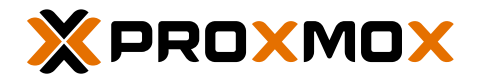

# <span id="page-15-0"></span>HARDWARE FAQ

#### Can I use NVMe SSDs, for example M2 or PCI-Express cards?

Yes, but the U.2 NVMe SSDs provide better disk performance compared to M.2 variants. It also allows for a more space-saving build than with PCI-Express cards.

#### Can I create a fast pool with NVMe SSDs and a semi-fast pool with SSDs?

Yes, building several pools can help in situations where budget is limited, but a lot of storage is needed.

#### Which CPUs are better: More cores or a higher frequency?

CPUs with both a lot of cores and a high frequency are the best choice. This is true for Intel Xeon and AMD Epyc CPUs.

#### Should I use NUMA or UMA systems?

The use of *Non-Uniform Memory Access* (NUMA) or *Uniform Memory Access* (UMA) is a secondary factor. It can be compared to better speed through locality vs easier configuration and management.

#### How much RAM do I need per server?

Every OSD needs memory for caching. Also VM/CT workloads will need memory. So the amount depends on the number of OSDs and your VM workload. In general, the best recommendation is using as much RAM as possible.

#### Why did you use 3.20 TB U.2 NVMe SSDs for your tests?

To utilize the AMD Epyc Zen2 platform, it needs multiple modern U.2 disks.

#### Why do you test with 100 Gbit? Isn't 25 Gbit enough?

While both the 25 Gbit and the 100 Gbit technologies are a good choice (as they have the same low latency properties), running 1x OSD on each node will already demand more than 60 Gbit/s during read operations.

# Can I use a mesh network, instead of an

expensive 100 Gbit switch?

Yes, a mesh network is okay if you have dual NICs and just 3 nodes.

### Can I use consumer or pro-sumer SSDs, as these are much cheaper than enterprise-class SSDs?

No. Never. These SSDs wont provide the required performance, reliability or endurance. See the fio results from before and/or run your own fio tests.

#### Can I mix various disk types?

It is possible, but the cluster performance will drop to the performance of the slowest disk.

#### Can I mix different disk sizes?

No, it's not recommended to use different disk sizes in small clusters, because this will provoke unbalanced data distribution.

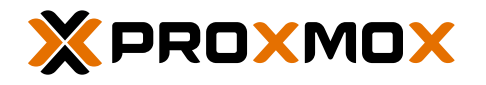

# <span id="page-16-0"></span>APPENDIX

# 1 - RADOS BENCHMARK ON 100 GBIT NETWORK

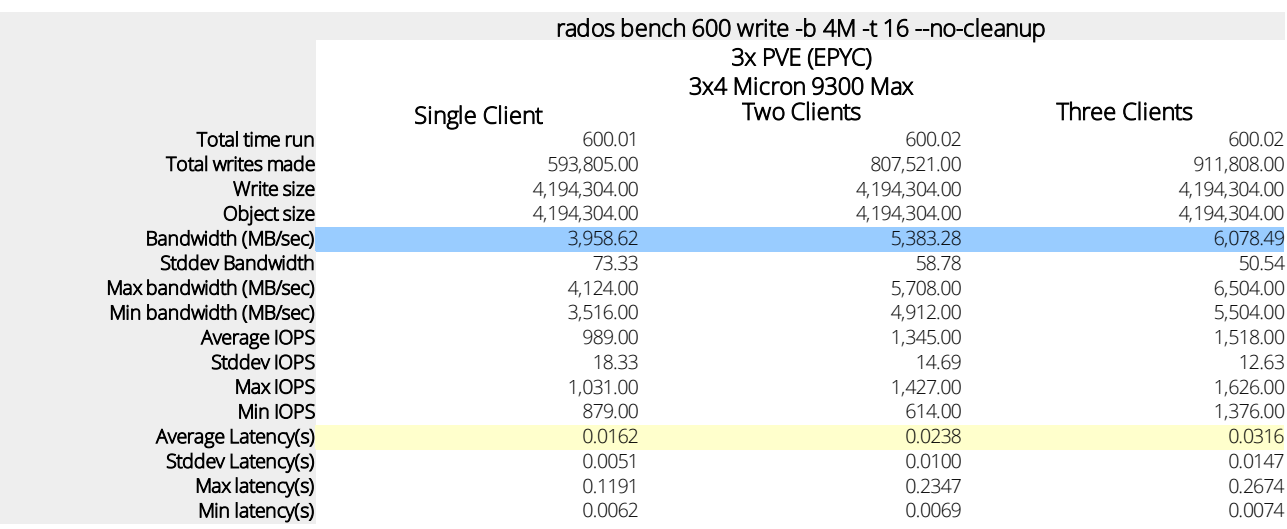

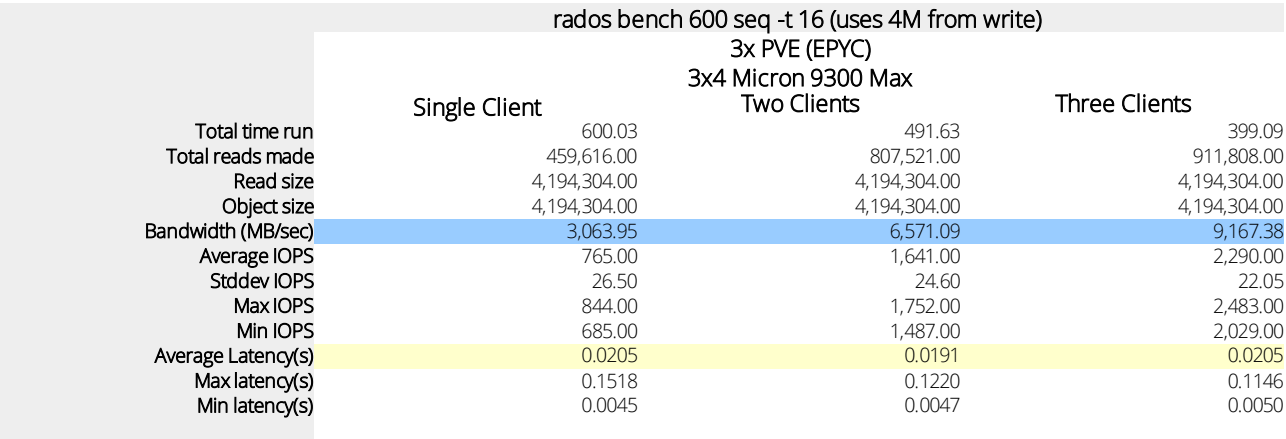

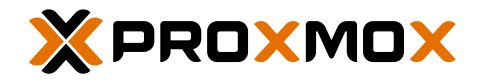

# 2 – PROXMOX VE SOFTWARE VERSIONS

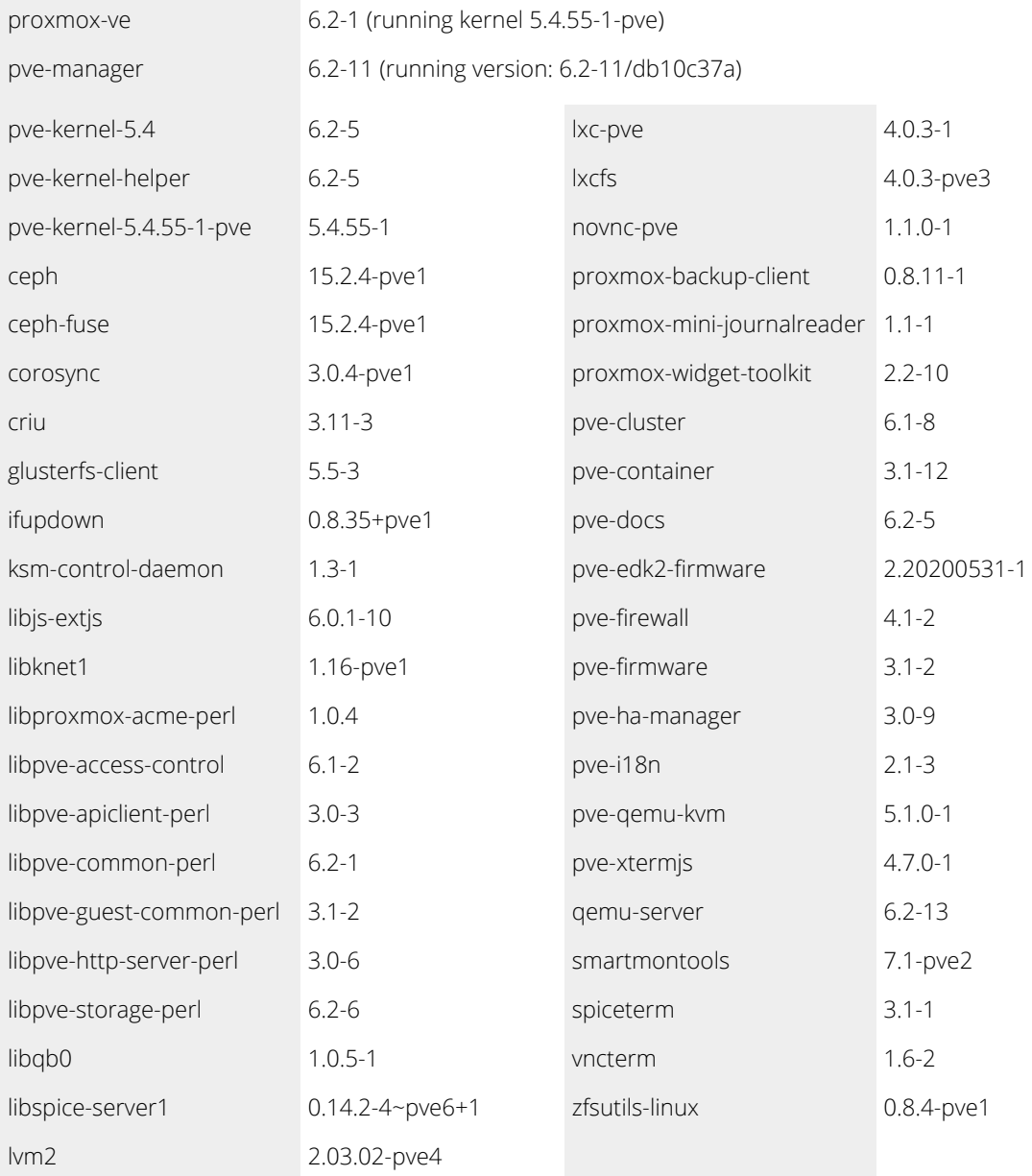

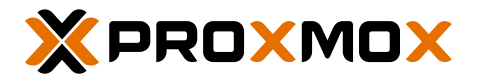

# 3 – BIOS SETTINGS GIGABYTE MZ32-AR0-00)

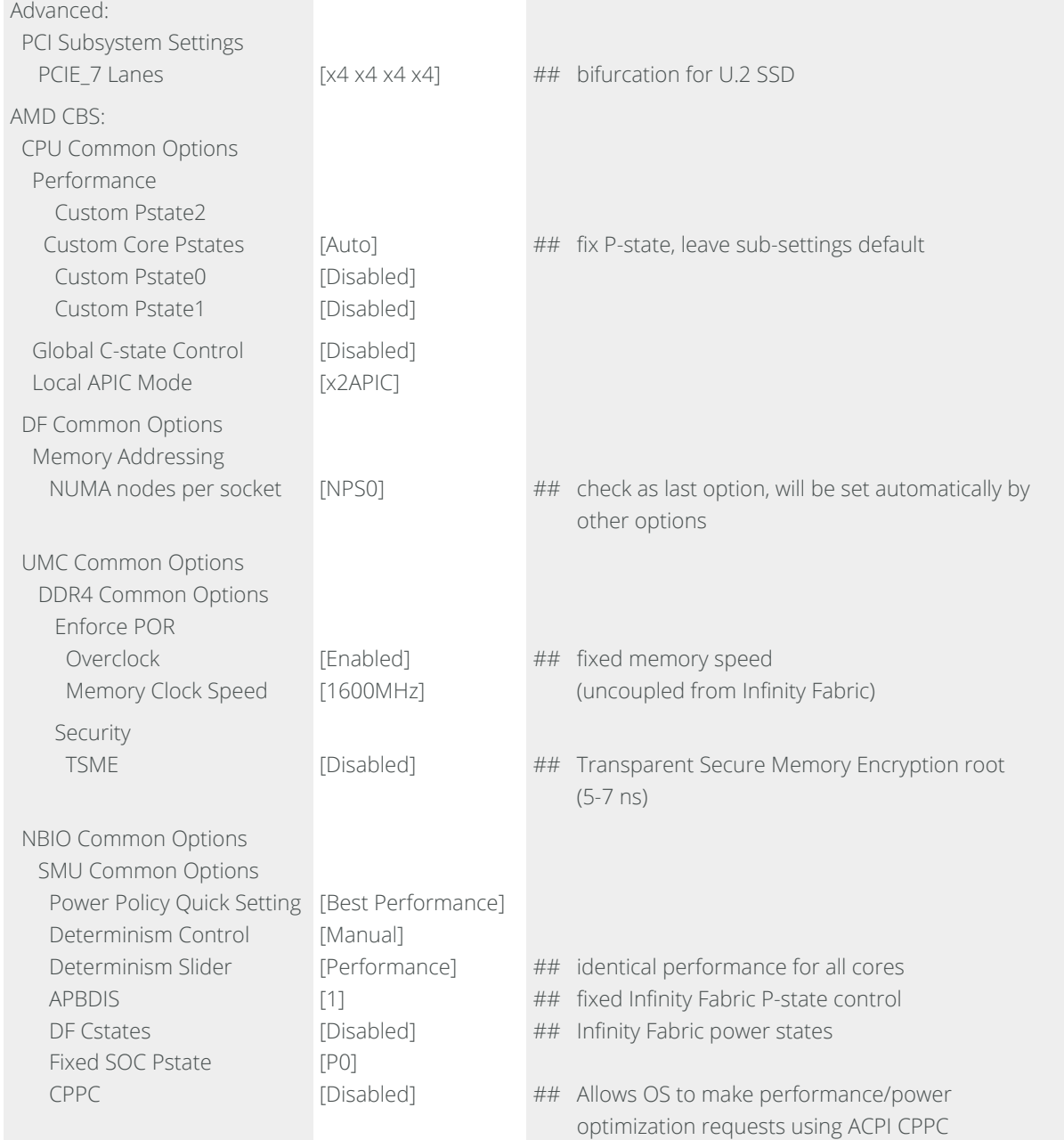

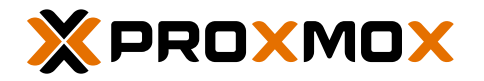

#### 4 – PROXMOX VE HOST SETTINGS

# /etc/default/grub

GRUB\_CMDLINE\_LINUX\_DEFAULT="quiet pcie\_aspm=off amd\_iommu=on iommu=pt mitigations=off"

# 100 GbE ConnectX-4

# /etc/network/interfaces

MTU 9000

#### 5 – FIO TESTS

5.1 - fio command for "VM Performance (Windows)"

```
fio --ioengine=windowsaio --filename=test_fio --size=9G --time_based --name=fio
--group_reporting --runtime=600 --direct=1 --sync=1 --rw=<write|read> --threads
--bs=<4K|4M> --numjobs=<1|4> --iodepth=<1|32>
```
5.2 - fio command for "VM Performance (Linux)"

```
fio --ioengine=psync --filename=/dev/mapper/test_fio --size=9G --time_based
--name=fio --group_reporting --runtime=600 --direct=1 --sync=1 --rw=<write|read>
--bs=<4K|4M> --numjobs=<1|4> --iodepth=<1|32>
```
5.3 - fio command for "Multi VM workload (Linux)"

```
fio --ioengine=psync --filename=/dev/mapper/test_fio --size=9G --time_based
--name=fio --group_reporting --runtime=600 --direct=1 --sync=1
--rw=<randwrite|randread> --bs=<4K|4M> --numjobs=<1|4> --iodepth=<1|32>
```
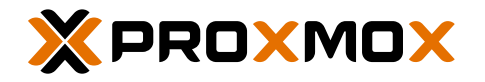

# 6 – VM CONFIGURATION

#### qemu cache=writeback

#### qm config 101 (Proxmox VE 6.2)

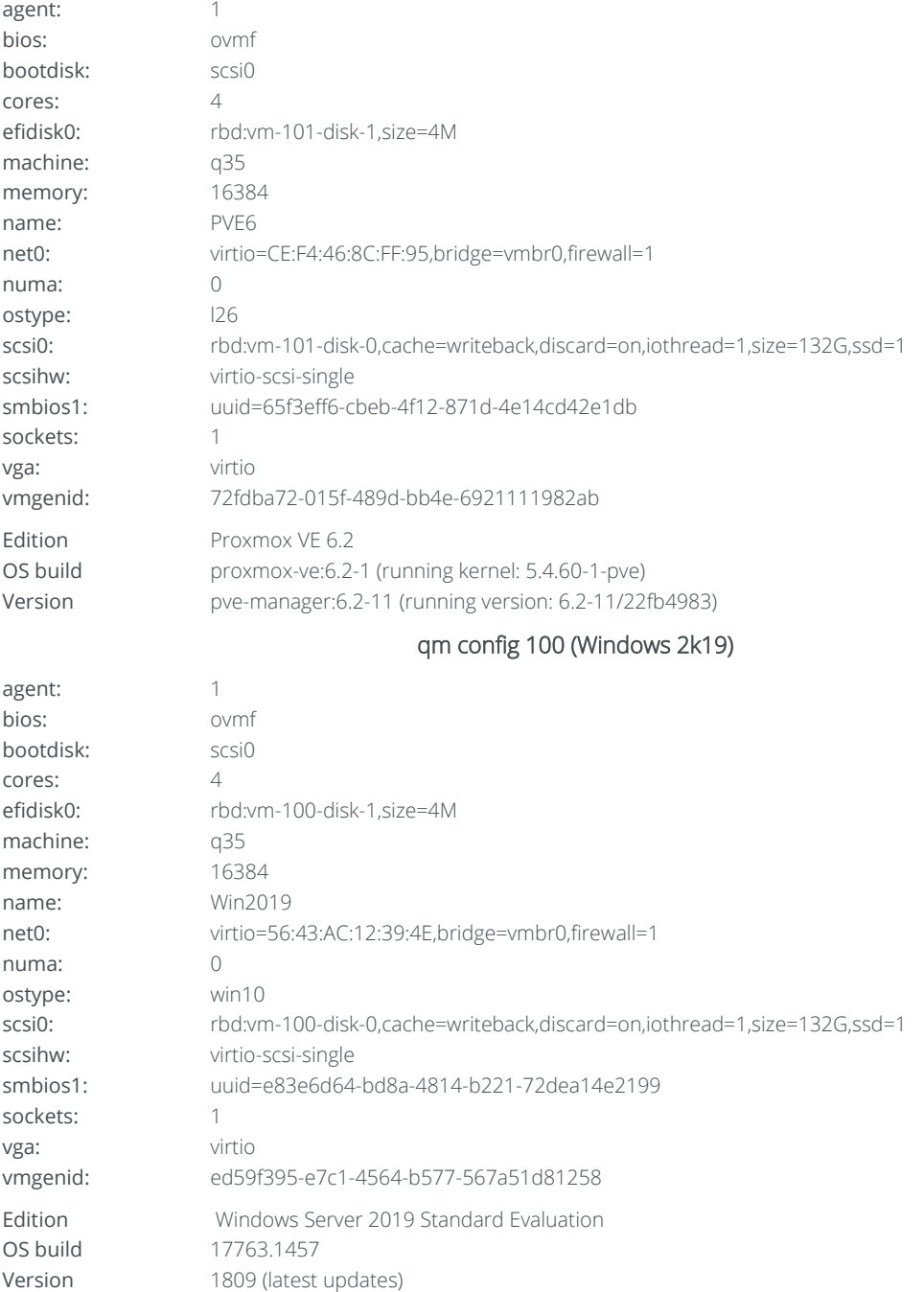

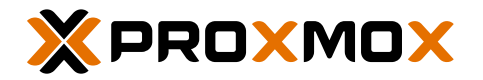

#### LEARN MORE

Wiki: https://pve.proxmox.com Community Forums: https://forum.proxmox.com Bugtracker: [https://bugzilla.proxmox.com](https://bugzilla.proxmox.com/) Code repository: [https://git.proxmox.com](https://git.proxmox.com/) HOW TO BUY Find an authorised reseller in your area: [www.proxmox.com/partners](https://www.proxmox.com/partners) or

Visit the Proxmox Online Shop to purchase a subscription: https://shop.maurer-it.com

#### SALES AND INQUIRIES

https://www.proxmox.com

Proxmox Customer Portal

[https://my.proxmox.com](https://my.proxmox.com/)

TRAINING PROXMOX VE

Learn Proxmox VE easily, visit https://www.proxmox.com/training

ABOUT PROXMOX

Proxmox Server Solutions GmbH is a privately held company based in Vienna, Europe.